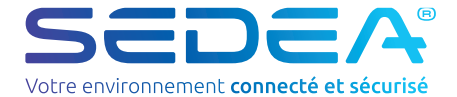

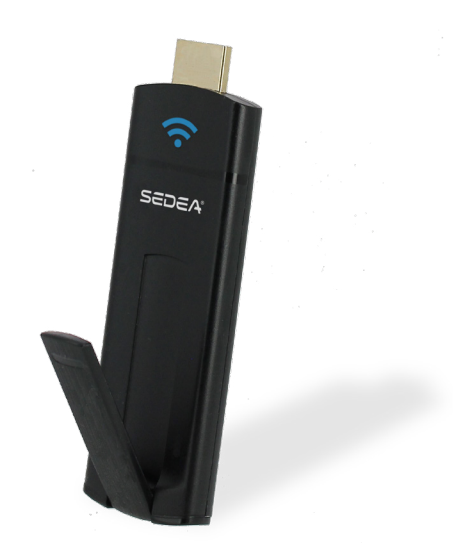

NS-100560-sedeacast-1912

# **NOTICE D'UTILISATION**

# Sommaire

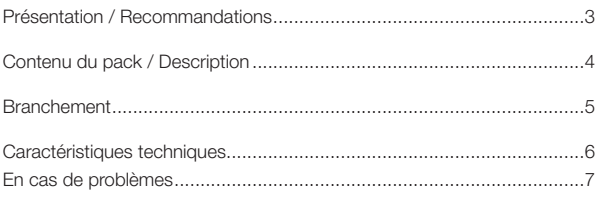

# Présentation - Recommandations

#### **1) Présentation**

Ce dispositif vous permet de diffuser rapidement et facilement le contenu de vos appareils (smartphone, tablette, ordinateur) et du web sur votre téléviseur HD. Diffusez vos vidéos, films, séries, photos, musiques directement sur votre téléviseur.

Cet appareil fonctionne avec les tablettes et smartphones Android, iPhone®, iPad®, et avec les ordinateurs Windows® (XP SP3, Vista, 7, 8, 8.1) ou Mac® (Mac OS 10.8 ou supérieur).

#### **2) Précautions avant d'utiliser le système**

- Lire attentivement la notice avant d'utiliser le produit
- Utiliser l'appareil en respectant les conditions d'utilisation pour éviter d'endommager le produit.
- Conditions d'utilisation :

 Température : -10° à 55°C Ne pas installer dans un environnement humide, sale ou enfumé.

#### **3) Précautions d'utilisation**

- Assurer une bonne ventilation autour de l'appareil
- Ne pas renverser de liquide sur l'appareil

#### **5) Recyclage**

Dans le but de réduire le plus possible, l'élimination des déchets électriques et électroniques, ne pas jeter cet appareil en fin de vie avec les autres déchets municipaux non triés, mais dans un centre de recyclage.

#### **6) Garantie**

Vous pouvez consulter nos conditions de garantie sur www.sedea.fr

# Contenu du pack - Description

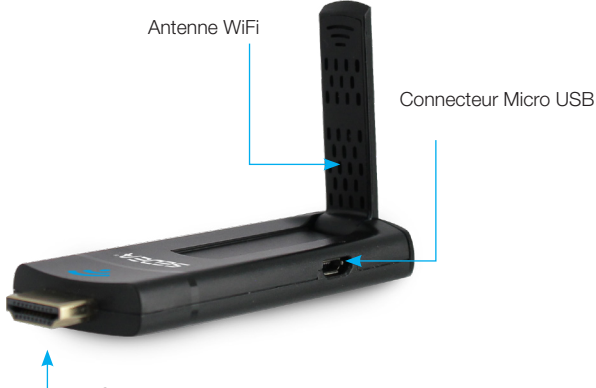

Connecteur HDMI

#### Rallonge HDMI (mâle/femelle)

Accessoire pouvant être utilisé lorsque l'accès au connecteur HDMI du téléviseur est restreint.

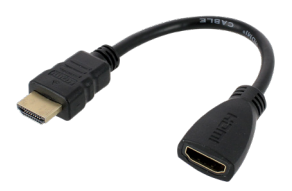

#### Cordon USB - Micro USB

Branché sur le connecteur USB du téléviseur, ce cordon permet l'alimentation de la Sedeacast.

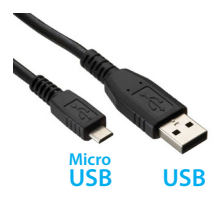

# 1 - Branchement

Pour connecter l'appareil à votre téléviseur, procédez de la manière suivante :

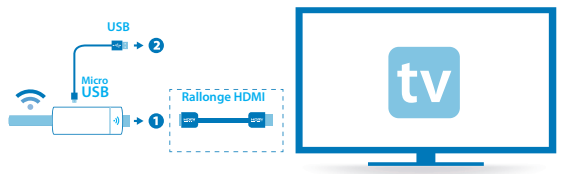

**1** : Branchez l'une des extrémités du câble d'alimentation **USB** sur la sedeacast (connecteur **Micro USB**), puis l'autre extrémité sur un connecteur **USB** disponible de votre téléviseur. (Le cordon USB permet d'alimenter le dispositif).

**2** : Branchez la sedeacast sur une entrée **HDMI** disponible de votre téléviseur (il est possible d'utiliser la rallonge HDMI fournie lorsque l'accès au connecteur est difficile : écran accroché au mur...).

**3** : Utilisez la télécommande de votre téléviseur pour sélectionner la source correspondant à l'entrée **HDMI** où le dispositif a été connecté. (Utilisez la notice de votre téléviseur pour savoir comment choisir la source)

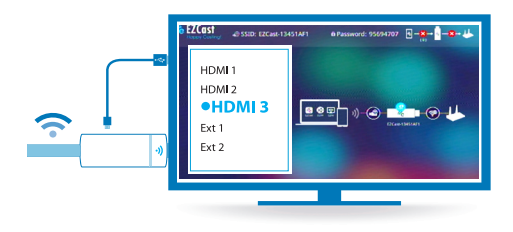

# Caractéristiques techniques

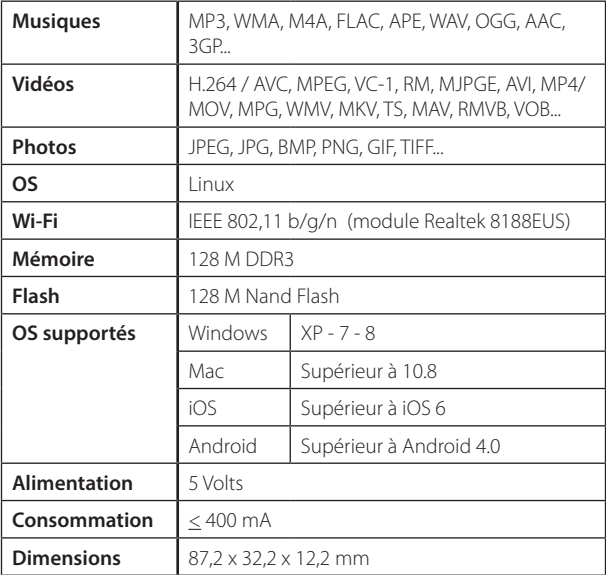

## En cas de problème

#### **- Vous ne pouvez pas connecter le dispositif en HDMI (manque de place : exemple derrière un téléviseur fixé au mur) :**

Il est possible d'utiliser **l'adaptateur HDMI** (mâle / femelle) fourni de manière à déporter le dispositif.

#### **- Vous ne pouvez pas connecter le cordon USB sur votre téléviseur (pas de port USB disponible) :**

Le cordon **USB** permet d'alimenter le dispositif, il est donc possible d'utiliser un adaptateur secteur USB (exemple : chargeur de téléphone...).

#### **- Vous ne détectez pas le dispositif lorsque vous lancez l'application EZCast :**

Vérifiez que votre appareil (smartphone, tablette ou ordinateur) est bien connecté en Wi-Fi à la clé.

#### **- Certaines fonctions de l'application EZCast ne fonctionnent**

**pas :** L'application EZCast étant universelle, il est possible que certaines fonctions ne fonctionnent pas sur l'appareil que vous utilisez.

**Remarque :** des mises à jour sont faites régulièrement pour permettre de résoudre les éventuels problèmes rencontrés sur l'application.

# Overzicht

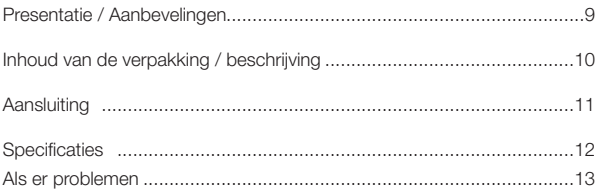

# Presentatie - Aanbevelingen

#### **1) Presentatie**

Dit apparaat kunt u de inhoud van uw apparaat (smartphone, tablet, computer) en Web snel en eenvoudig te streamen op uw HDTV. Plaats uw video's, films, tv-programma's, foto's, muziek op uw TV.

Dit apparaat werkt met Android tablets en smartphones, iPhone®, iPad®, en Windows-pc's (XP SP3, Vista, 7, 8, 8.1) of Mac (Mac OS 10.8 of hoger).

#### **2) Voorzorgsmaatregelen voor het gebruik van het systeem**

- Lees de instructies aandachtig door alvorens het product te gebruiken

- Gebruik het apparaat onder de voorwaarden van het gebruik om schade aan het product te voorkomen.

- Voorwaarden:

 Temperatuur: -10 ° tot 55 ° C Niet te installeren in een omgeving nat, vuil of rokerige.

#### **3) Bedieningsvoorzorgsmaatregelen**

- Zorg voor een goede ventilatie rondom het apparaat
- Mors geen vloeistof op het apparaat

#### **5) Recycling**

Met het oog op de verwijdering van afval zoveel mogelijk te beperken elektrische en elektronische, niet dit apparaat te gooien aan het einde van het leven met andere ongesorteerd afval, maar in een recyclingbedrijf.

#### **6) Garantie**

Zie onze garantievoorwaarden www.sedea.fr

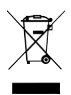

### Inhoud van de verpakking - Beschrijving

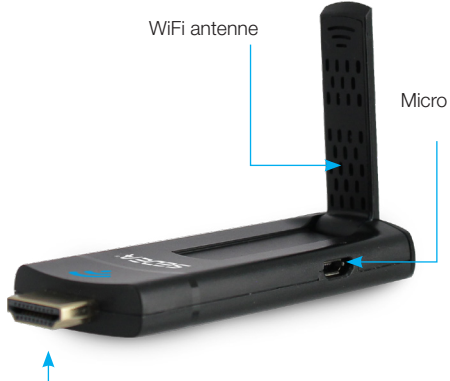

Micro USB-aansluiting

#### HDMI-verlengkabel (man / vrouw)

HDMI-connector

Accessoire dat kan worden gebruikt wanneer de toegang tot de HDMI connector op de televisie beperkt.

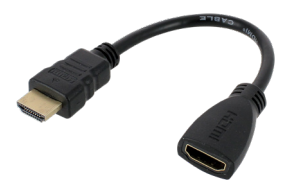

#### USB-kabel - Micro USB

Aangesloten op de USB-aansluiting op de TV, kan de kabel het voeden van de Sedeacast.

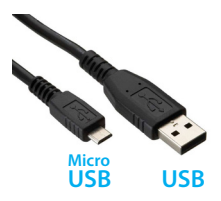

# 1 - Verbinding

Om het apparaat aan op uw TV aan te sluiten, het volgende doen:

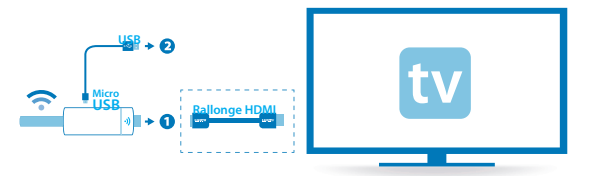

1: Sluit het ene uiteinde van de USB-voedingskabel aan op de sedeacast (micro-USB-aansluiting) en het andere uiteinde in een vrije USB-aansluiting op uw TV. (De USB-kabel levert stroom aan het apparaat).

2: Sluit de HDMI-ingang van sedeacast beschikbaar op uw TV (u kunt de HDMI-verlengkabel gebruiken om de aansluiting wanneer de toegang moeilijk is: het scherm aan de muur ...).

3: Gebruik de afstandsbediening van de TV om de bron die overeenkomt met de HDMI-ingang waarop het apparaat is aangesloten.

(Gebruik de handleiding van uw TV voor informatie over de bron te selecteren)

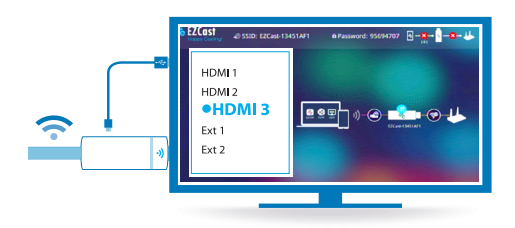

# **Specificaties**

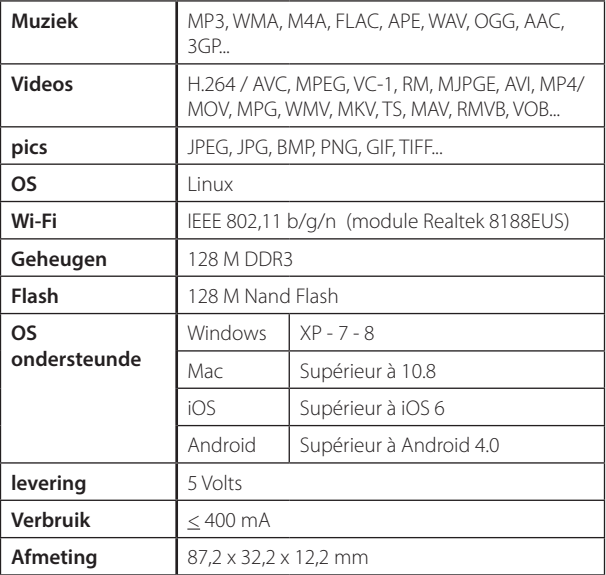

# Als er problemen

#### **- U kunt de HDMI-apparaat (gebrek aan ruimte: bijvoorbeeld achter een muur gemonteerde TV) niet aan te sluiten :**

U kunt de HDMI-adapter (man / vrouw) verschaft om het apparaat te deporteren gebruiken.

#### **- U kunt de USB-kabel niet aan op uw TV (geen USB-poort beschikbaar):**

De USB-kabel levert stroom aan het toestel, dus het is mogelijk om een USB-lichtnetadapter te gebruiken (bijvoorbeeld: telefoon oplader ...).

#### **- U kunt het apparaat niet detecteren wanneer u de app EZCast starten:**

Zorg ervoor dat uw apparaat (smartphone, tablet of computer) is aangesloten via Wi-Fi te starten.

#### **- Sommige functies EZCast applicatie niet werkt :**

De EZCast toepassing is universeel, is het mogelijk dat sommige functies niet werken op het apparaat dat u gebruikt.

**Opmerking :** updates worden regelmatig gedaan om te helpen eventuele problemen op de toepassing op te lossen.

NL

# Índice

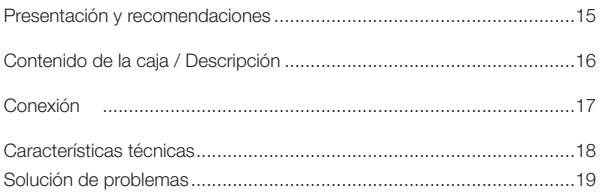

# Présentation - Recommandations

#### **1) Presentación**

Este dispositivo permite difundir fácil y rápidamente el contenido de otros aparatos (teléfono móvil, tableta u ordenador) o de Internet a través de un televisor HD. Con este dispositivo podrá ver vídeos, películas, series o fotos y escuchar música por el televisor.

Este aparato funciona con tabletas y teléfonos móviles Android, iPhone®, iPad® y con los ordenadores Windows® (XP SP3, Vista, 7, 8, 8.1) o Mac® (Mac OS 10.8 o superior).

#### **2) Precauciones antes de utilizar el sistema**

- Lea atentamente el manual de instrucciones antes de utilizar este producto

- Utilice este aparato respetando las condiciones de uso para evitar daños en el producto

- Condiciones de uso:

 Temperatura: –10° a 55 °C No instalar en un entorno húmedo, sucio o lleno de humo

#### **3) Precauciones de utilización**

- El aparato tiene que estar bien ventilado
- No se debe verter líquidos sobre el aparato

#### **5) Reciclaje**

Con el fin de reducir al máximo la acumulación de residuos eléctricos y electrónicos, no tire este aparato a la basura con los demás residuos sólidos urbanos. Deposítelo en un punto limpio de reciclaje.

#### 6) Garantía

Ver nuestras condiciones de garantía www.sedea.fr

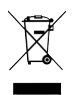

# Contenido de la caja / Descripción

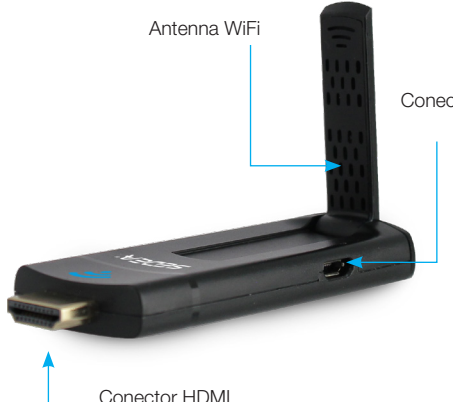

Conector micro USB

#### Cable de extensión de HDMI (macho / hembra)

Accesorio que se puede utilizar cuando el acceso al conector HDMI del televisor está restringido.

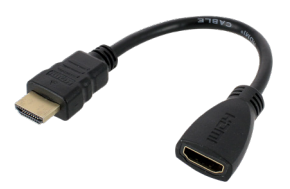

#### Cable USB-micro USB

Conectado al puerto USB del televisor, este cable permite alimentar de corriente el Sedeacast.

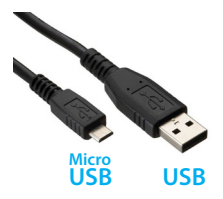

# 1 - Conexión

Siga estos pasos para conectar el aparato al televisor :

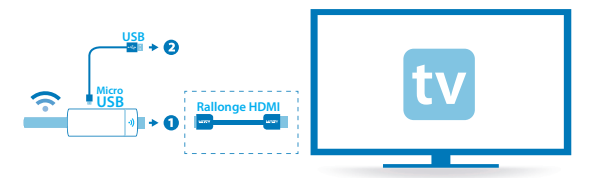

**1**: Conecte uno de los extremos del cable de corriente **USB** en el dispositivo (toma **micro USB**) y el otro extremo en un puerto **USB** disponible del televisor (el cable USB sirve también de cable de alimentación).

**2**: Conecte el dispositivo a una entrada **HDMI** del televisor.

**3**: Utilice el mando a distancia del televisor para seleccionar la fuente de entrada **HDMI** a la que esté conectado el dispositivo

(consulte el manual del televisor para saber cómo seleccionar la fuente).

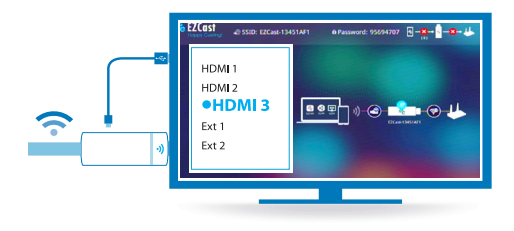

# Declaración de conformidad

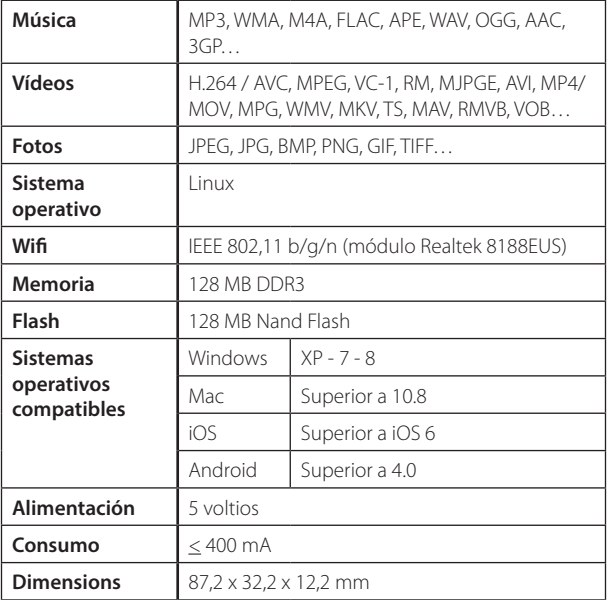

# Solución de problemas

#### **- Si no puede conectar el dispositivo por HDMI (por ejemplo porque el televisor está fijado en una pared y la toma está por detrás):**

Puede adquirir un **adaptador HDMI** (macho/hembra) que sirva de prolongador para el dispositivo.

#### **- Si no puede conectar el cable USB al televisor (porque no hay ningún puerto USB disponible):**

El cable **USB** sirve también de cable de alimentación para el dispositivo, por tanto puede utilizar un adaptador de corriente USB (como por ejemplo el cargador de un teléfono móvil).

#### **- Si no detecta el dispositivo al lanzar la aplicación EZCast:**

Compruebe que el aparato (móvil, tableta u ordenador) estén conectados al dispositivo por wifi.

**- Algunas funciones de la aplicación EZCast no funcionan:** Como la aplicación EZCast es universal, es posible que algunas de sus funciones no funcionen en el aparato que esté utilizando.

**Observación:** con frecuencia se van implantado actualizaciones para poder resolver eventuales problemas de la aplicación.

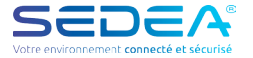

#### **DECLARATION DE CONFORMITE**

La société SEDEA certifie que le produit :

**Réf. 100560 SEDEACAST - Clé HDMI Multimédia**

est conforme à la **Directive Européenne 2014/30/UE «Compatibilité Electromagnétique»** par application des normes :

> **EN 55032 : 2015 EN 55024 : 2010 + A1 : 2015**

est conforme à la **Directive Européenne 2014/53/EU «RE-D»**

**ETSI EN 301 489-1 V2.1.1 : 2017 / ETSI EN 301 489-17 V3.1.1 : 2017 ETSI EN 300328 V2.1.1 : 2016 EN 62479 : 2010**  $EN 60950-1 : 2006 + A11 : 2009 + A1 : 2010 + A12 : 2011$ 

est conforme à la Directive Européenne 2011 / 65 / EU **«ROHS 2»**

Lesquin, le 08 Novembre 2017

Jean Claude Leignel - Directeur général **p.o. David Saint-Maxent - Responsable Technique**

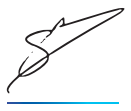

**Tél : +33(0)3 20 96 47 47 | Fax : +33(0)3 20 32 51 49 contact@sedea.fr | www.sedea.fr 1011, Rue des Saules – Parc d'activités du Mélantois - CS 80458 59814 LESQUIN Cédex - FRANCE**

S.A.S au capital de 1 610 192 € | R.C.S. Lille B 302 262 613 SIRET 302 262 613 00037 | NAF 4643Z Identifiant TVA : FR 35 302 262 613

#### **Recyclage**

#### *Déchets d'équipements électriques et électroniques*

Ce symbole sur le produit, ses accessoires ou sa documentation indique que ce dernier est conforme à la Directive européenne 2012/19/UE. Cela signifie que ni le produit, ni ses accessoires électroniques usagés ne peuvent être jetés avec les autres déchets ménagers. Veuillez séparer vos produits et accessoires usagés des autres déchets. La mise au rebut citoyenne de votre ancien produit permet de protéger l'environnement et la santé, vous favoriserez ainsi

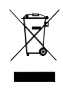

le recyclage de la matière qui les compose dans le cadre d'un développement durable. Les particuliers sont invités à contacter les autorités locales pour connaitre les procédures et les points de collectes de ces produits en vue de leur recyclage.

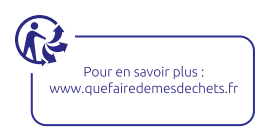

#### **Garantie**

La garantie de votre appareil et ses accessoires se conforme aux dispositions légales à la date de l'achat. Les pièces détachées pour cet appareil sont au moins disponibles pendant toutes la durée de la garantie.

#### **Déclaration de conformité**

Par la présente, SEDEA déclare que cet appareil est conforme aux exigences essentielles et aux autres dispositions pertinentes des directives européennes en vigueur. La déclaration de conformité peut être consultée sur le site : www.sedea.fr.

#### **Contacts**

Email : client@sedea.fr Site internet : www.sedea.fr

Nous nous réservons le droit de modifier les caractéristiques techniques sans préavis. Tous droits de reproduction réservés textes, photos et illustrations. Nous nous réservons le droit de modifier les caractéristiques techniques sans préavis. Tous droits de reproduction réservés textes, photos et illustrations.

### **Importé par SEDEA**

Parc d'activités du mélantois rue des saules CS80458 59814 LESQUIN cedex